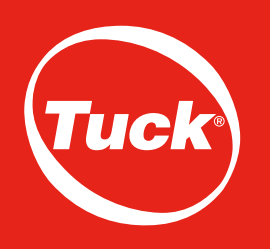

# **DIRECTIVES D'IMPRESSION** MEMBRANE DE REVÊTEMENT ET SOUS-COUCHE DE TOITURE

# **MEMBRANE DE REVÊTEMENT (TUCK NOVAWRAP)**

## **1 LOGO (voir l'exemple plus bas)**

- Noir 1 palette minimum
- Noir + 2 couleurs (palette de couleurs standards : rouge, bleu, vert, orange ou jaune) 1 palette minimum
- Le format maximal d'un logo personnalisé est de 0,41 m² (env. 81 cm x 61 cm) [640 po² (approx. 32 po x 20 po)]

## **LOGOS COMBINÉS (voir l'exemple plus bas)**

- Noir 1 palette minimum
- Noir + 2 couleurs (palette de couleurs standards : rouge, bleu, vert, orange ou jaune) 1 palette minimum
- Le format maximal d'un logo personnalisé est de 0,41 m<sup>2</sup> (env. 81 cm x 61 cm) [640 po<sup>2</sup> (approx. 32 po x 20 po)]

## **DEUX LOGOS (voir l'exemple plus bas)**

- Noir + 2 couleurs en camion complet
- Le format de chaque logo ne peut excéder 0,41 m² (env. 81 cm x 61 cm) [640 po² (approx. 32 po x 20 po)]

# **SOUS-COUCHE DE TOITURE (NOVASEAL ULTRA de TUCK; NOVASEAL ELITE de TUCK) 1 LOGO**

- Noir ou même couleur que pour l'impression de la marque Elite/Ultra 6 palettes minimum
- Toute autre spécification en dehors de celle décrite ci-haut en camion complet
- Le format de chaque logo ne peut excéder 0,41 m² (env. 81 cm x 61 cm) [640 po² (approx. 11 po x 25 po)]

# **RENSEIGNEMENTS GÉNÉRAUX**

- Le délai habituel est de 25 jours ouvrables\* à partir du moment où le logo est approuvé par le client et que la commande est saisie
- Les documents d'impression envoyés par le client doivent être des fichiers vectoriels (.ai, .eps). Reportez-vous à la section « Directives de configuration du document d'impression et formats de fichiers ».
- Il n'est pas possible de combiner membranes pare-air et membranes sous-couche pour atteindre les quantités d'impressions minimales. Toutefois, elles peuvent être combinées pour atteindre les seuils de prix.

*\*Sujet à changement sans préavis*

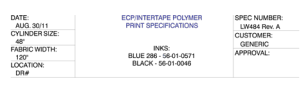

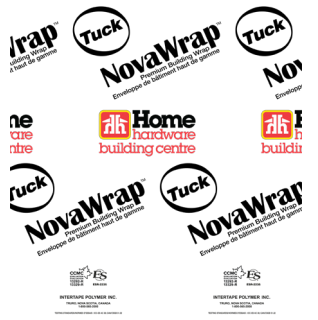

Logo Tuck NovaWrap Logo du client Logo Tuck NovaWrap

# Exemple un logo Exemple de logos combinés Exemple de deux logos

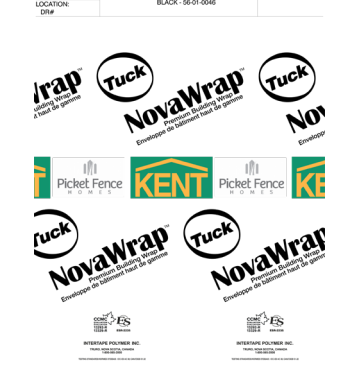

Logo Tuck NovaWrap Logo de client #1/#2 (peut être superposé ou côte-à-côte) Logo Tuck NovaWrap

**1-800-474-8273 |** cantech.com

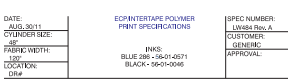

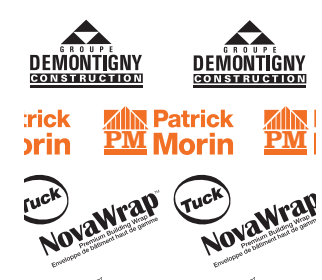

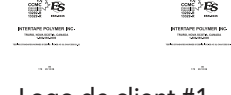

Logo de client #1 Logo de client #2 Logo Tuck NovaWrap

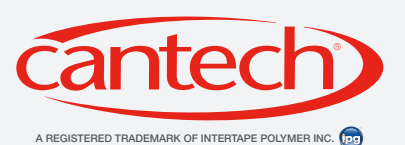

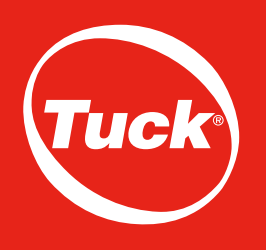

# **DIRECTIVES D'IMPRESSION** MEMBRANE DE REVÊTEMENT ET SOUS-COUCHE DE TOITURE

# **DIRECTIVES DE CONFIGURATION DU DOCUMENT D'IMPRESSION ET FORMATS DE FICHIERS**

Lors de la préparation de vos documents d'impression pour vos membranes pare-air et membranes sous-couche, veuillez respecter les directives suivantes afin que vos produits finis soient livrés à temps et que leur qualité d'impression soit optimale.

### **TOUS LES FICHIERS D'IMPRESSION DOIVENT ÊTRE VECTORIELS**

Nos imprimeurs refuseront tous les fichiers qui ne le sont pas. Tous les fichiers matriciels aux formats JPG, TIF, PSD, BMP ou autres qui ont été importés dans Adobe Illustrator ne sont pas acceptés. Même si l'image est importée

dans Illustrator ou dans un autre logiciel vectoriel, elle ne deviendra pas une image vectorielle pour autant. L'image doit avoir été créée à la base dans un logiciel vectoriel (ou logiciel natif). Veuillez vous reporter à la section « Différence entre fichiers vectoriels et fichiers matriciels » ci-dessous pour une explication détaillée de ces deux types d'images.

Si vous ne pouvez obtenir un fichier vectoriel natif de votre fichier d'impression, un fichier matriciel haute résolution sera accepté, mais devra être converti au format vectoriel par notre service de graphisme. Veuillez communiquer avec notre service de graphisme avant d'envoyer ce format de fichier.

**CRÉEZ VOTRE ÉPREUVE EN UTILISANT DES COULEURS PMS (PANTONE)**

La plupart des impressions sur membranes pare-air et membranes sous-couche sont des impressions à une ou deux couleurs. Veuillez créer votre image en utilisant des couleurs d'accompagnement PMS (Pantone).

### **UTILISEZ DES COULEURS UNIFORMES**

Les couleurs uniformes donnent les meilleurs résultats et produisent la meilleure qualité d'impression pour ce genre d'impression; autrement, elles devront être converties.

### **CONVERTISSEZ VOS POLICES EN POLICES VECTORISÉES**

Tous les systèmes n'intègrent pas nécessairement les mêmes polices. C'est pourquoi la conversion de vos polices en polices vectorisées évitera que des erreurs se produisent à l'ouverture de votre fichier dans le logiciel vectoriel de l'imprimante. La Figure 1 montre à quoi peut ressembler une erreur de police dans Illustrator.

# **DIFFÉRENCE ENTRE FICHIERS VECTORIELS ET FICHIERS MATRICIELS**

## **FICHIERS VECTORIELS (FORMAT DE FICHIER REQUIS)**

Les fichiers vectoriels sont créés à l'aide de logiciels comme Adobe Illustrator. Ils sont composés de lignes et de formes, et leur résolution (netteté) ne sera jamais affectée par les agrandissements. Une image vectorielle agrandie à la dimension d'un terrain de football sera aussi nette qu'à la dimension d'une carte de visite (voir Figure 2). Voilà pourquoi les logos sont généralement créés par ce type de logiciels. Les fichiers vectoriels comprennent les formats AI, EPS et PDF. N'oubliez pas qu'un fichier au format EPS ou PDF doit avoir été enregistré à ce format à partir d'un fichier Illustrator natif pour en faire un fichier vectoriel.

### **FICHIERS MATRICIELS**

Les fichiers matriciels sont soit des fichiers créés à l'aide de logiciels comme Adobe Photoshop, soit des photos. Ils ne peuvent être utilisés pour la création de plaques d'impression. Ils sont composés de pixels, ou points de couleurs, et leur résolution varie en fonction du nombre de ces points contenus dans un pouce carré. Lorsque le fichier est agrandi, la taille des points est également agrandie. C'est pourquoi une image nette de la taille d'une carte de visite aura une apparence floue lorsqu'elle sera agrandie à la dimension d'un terrain de football (voir Figure 2). Les fichiers matriciels comprennent les formats JPG, TIF, EPS, PDF, PSD et BMP.

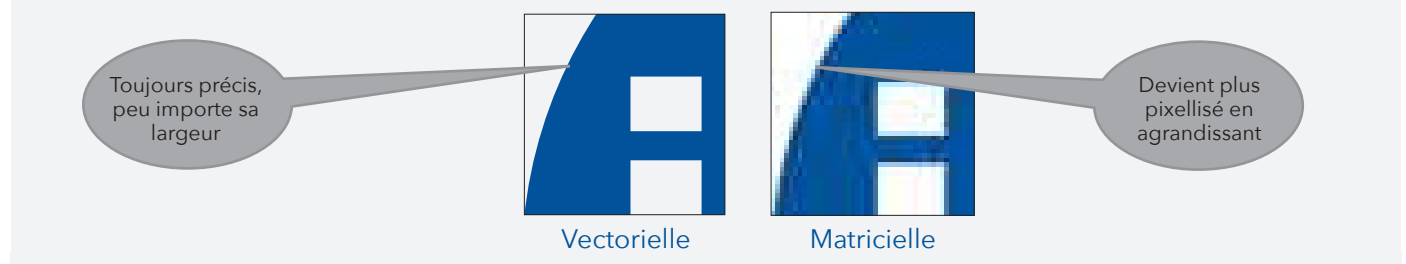

**1-800-474-8273 |** cantech.com

Figure 2: Différence entre une image vectorielle agrandie et une image matricielle agrandie.

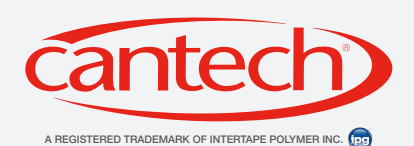

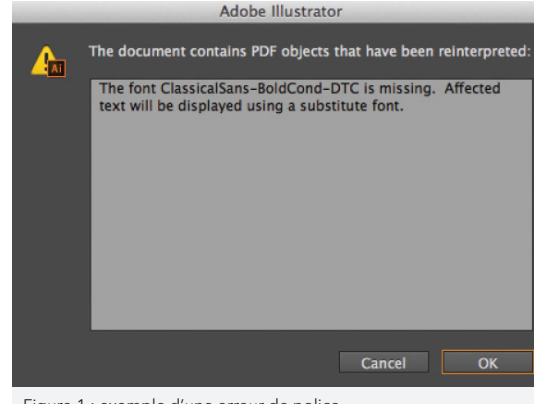

Figure 1 : exemple d'une erreur de police